# Package 'LymphoSeq'

May 29, 2024

Title Analyze high-throughput sequencing of T and B cell receptors

Version 1.32.0

Author David Coffey <dcoffey@fredhutch.org>

Maintainer David Coffey <dcoffey@fredhutch.org>

Description This R package analyzes high-throughput sequencing of T and B cell receptor complementarity determining region 3 (CDR3) sequences generated by Adaptive Biotechnologies' ImmunoSEQ assay. Its input comes from tab-separated value (.tsv) files exported from the ImmunoSEQ analyzer.

**Depends**  $R$  ( $>= 3.3$ ), LymphoSeqDB

Imports data.table, plyr, dplyr, reshape, VennDiagram, ggplot2, ineq, RColorBrewer, circlize, grid, utils, stats, ggtree, msa, Biostrings, phangorn, stringdist, UpSetR

License Artistic-2.0

LazyData true

RoxygenNote 6.0.1

Suggests knitr, pheatmap, wordcloud, rmarkdown

VignetteBuilder knitr

biocViews Software, Technology, Sequencing, TargetedResequencing, Alignment, MultipleSequenceAlignment

NeedsCompilation no

git\_url https://git.bioconductor.org/packages/LymphoSeq

git branch RELEASE 3 19

git\_last\_commit 14ad472

git\_last\_commit\_date 2024-04-30

Repository Bioconductor 3.19

Date/Publication 2024-05-29

# <span id="page-1-0"></span>**Contents**

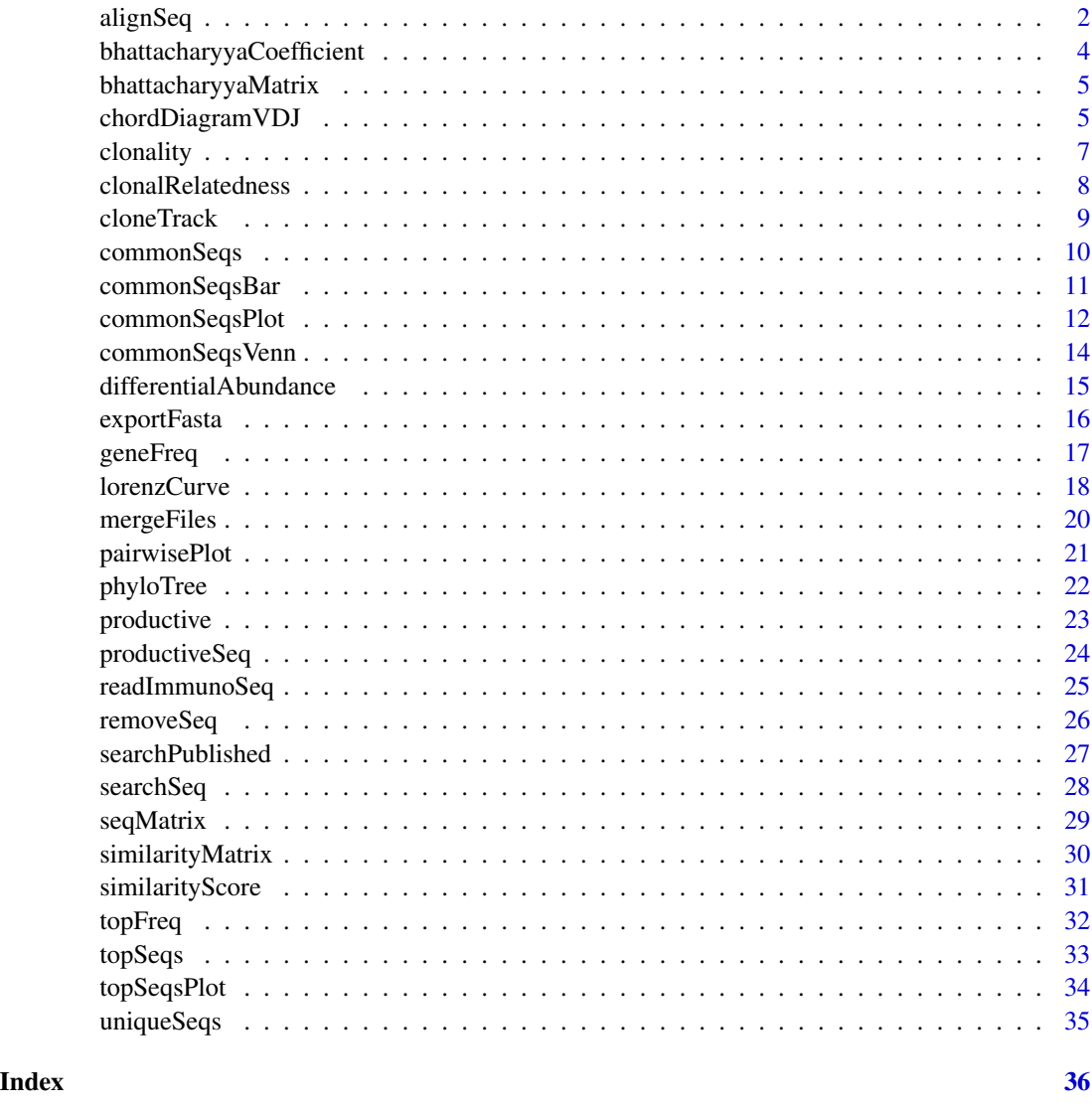

alignSeq *Align mutliple sequences*

# Description

Perform multiple sequence alignment using one of three methods and output results to the console or as a pdf file. One may perform the alignment of all amino acid or nucleotide sequences in a single sample. Alternatively, one may search for a given sequence within a list of samples using an edit distance threshold.

#### alignSeq 3

# Usage

```
alignSeq(list, sample = NULL, sequence = NULL, editDistance = 15,
 output = "console", type = "nucleotide", method = "ClustalOmega")
```
#### Arguments

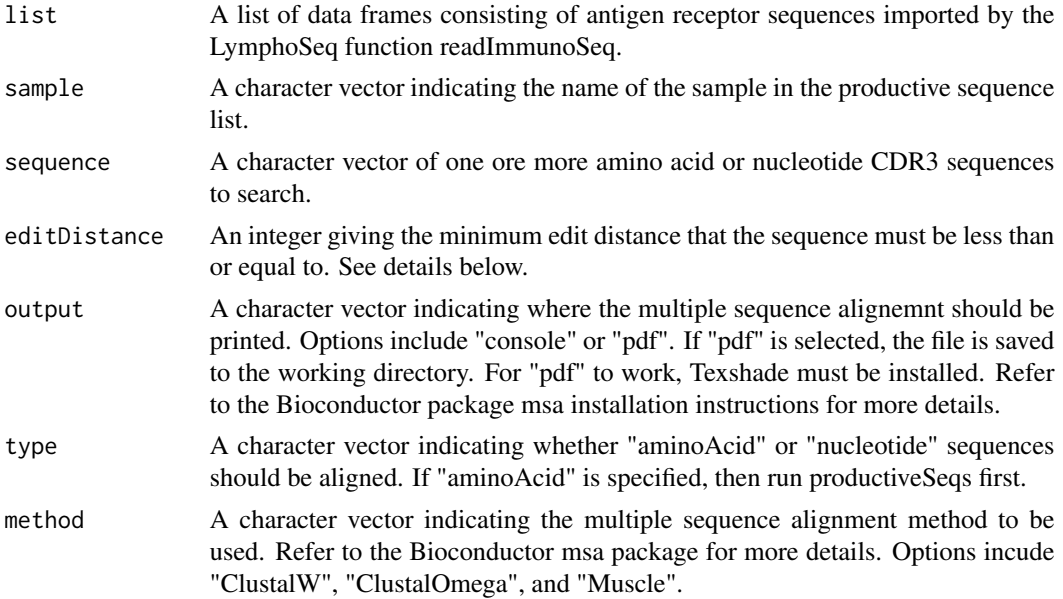

# Details

Edit distance is a way of quantifying how dissimilar two sequences are to one another by counting the minimum number of operations required to transform one sequence into the other. For example, an edit distance of 0 means the sequences are identical and an edit distance of 1 indicates that the sequences different by a single amino acid or nucleotide.

#### Value

Performs a multiple sequence alignemnt and prints to the console or saves a pdf to the working directory.

# See Also

If having trouble saving pdf files, refer to Biconductor package msa for installation instructions <http://bioconductor.org/packages/release/bioc/vignettes/msa/inst/doc/msa.pdf>

```
file.path <- system.file("extdata", "IGH_sequencing", package = "LymphoSeq")
file.list <- readImmunoSeq(path = file.path)
productive.nt <- productiveSeq(file.list = file.list, aggregate = "nucleotide")
```

```
alignSeq(list = productive.nt, sample = "IGH_MVQ92552A_BL", type = "nucleotide",
        method = "ClustalW", output = "console")
```
bhattacharyyaCoefficient

*Bhattacharyya coefficient*

# Description

Calculates the Bhattacharyya coefficient of two samples.

## Usage

bhattacharyyaCoefficient(sample1, sample2)

## **Arguments**

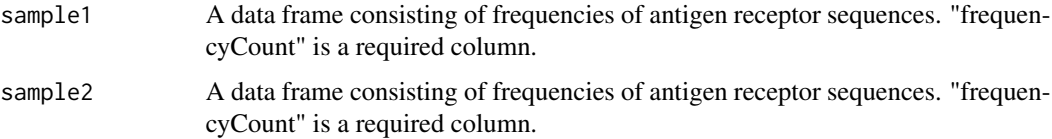

# Value

Returns the Bhattacharyya coefficient, a measure of the amount of overlap between two samples. The value ranges from 0 to 1 where 1 indicates the sequence frequencies are identical in the two samples and 0 indicates no shared frequencies.

# See Also

[bhattacharyyaMatrix](#page-4-1)

```
file.path <- system.file("extdata", "TCRB_sequencing", package = "LymphoSeq")
file.list <- readImmunoSeq(path = file.path)
productive.aa <- productiveSeq(file.list, aggregate = "aminoAcid")
bhattacharyyaCoefficient(productive.aa[["TRB_Unsorted_32"]],
  productive.aa[["TRB_Unsorted_83"]])
```
<span id="page-3-0"></span>

# <span id="page-4-1"></span><span id="page-4-0"></span>Description

Calculates the Bhattacharyya coefficient of all pairwise comparison from a list of data frames.

# Usage

```
bhattacharyyaMatrix(productive.seqs)
```
# Arguments

productive.seqs

A list data frames of productive sequences generated by the LymphoSeq function productiveSeq. "frequencyCount" and "aminoAcid" are a required columns.

## Value

A data frame of Bhattacharyya coefficients calculated from all pairwise comparisons from a list of sample data frames. The Bhattacharyya coefficient is a measure of the amount of overlap between two samples. The value ranges from 0 to 1 where 1 indicates the sequence frequencies are identical in the two samples and 0 indicates no shared frequencies.

#### See Also

[pairwisePlot](#page-20-1) for plotting results as a heat map.

#### Examples

```
file.path <- system.file("extdata", "TCRB_sequencing", package = "LymphoSeq")
```
file.list <- readImmunoSeq(path = file.path)

productive.aa <- productiveSeq(file.list, aggregate = "aminoAcid")

bhattacharyyaMatrix(productive.seqs = productive.aa)

<span id="page-4-2"></span>chordDiagramVDJ *Chord diagram of VJ or DJ gene associations*

# Description

Creates a chord diagram showing VJ or DJ gene associations from one or more samples.

# <span id="page-5-0"></span>Usage

```
chordDiagramVDJ(sample, association = "VJ", colors = c("red", "blue"))
```
#### Arguments

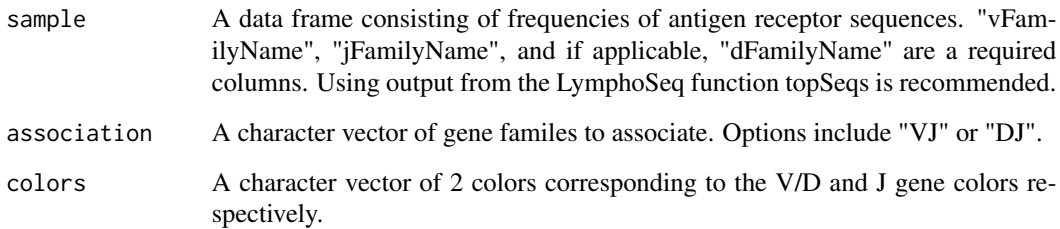

# Details

The size of the ribbons connecting VJ or DJ genes correspond to the number of samples or number of sequences that make up that recombination event. The thicker the ribbon, the higher the frequency of the recombination.

# Value

Returns a chord diagram showing VJ or DJ gene associations from one or more samples.

# See Also

# [topSeqs](#page-32-1)

```
file.path <- system.file("extdata", "TCRB_sequencing", package = "LymphoSeq")
file.list <- readImmunoSeq(path = file.path)
productive.nt <- productiveSeq(file.list = file.list, aggregate = "nucleotide")
top.seqs <- topSeqs(productive.seqs = productive.nt, top = 1)
chordDiagramVDJ(sample = top.seqs, association = "VJ", colors = c("red", "blue"))
# Remove "TCRB" from gene family name
top.seqs <- as.data.frame(apply(top.seqs, 2, function(x) gsub("TCRB", "", x)))
chordDiagramVDJ(sample = top.seqs, association = "VJ", colors = c("red", "blue"))
```
<span id="page-6-0"></span>clonality *Clonality*

## Description

Creates a data frame giving the total number of sequences, number of unique productive sequences, number of genomes, entropy, clonality, Gini coefficient, and the frequency (%) of the top productive sequences in a list of sample data frames.

#### Usage

clonality(file.list)

#### Arguments

file.list A list of data frames consisting of antigen receptor sequencing imported by the LymphoSeq function readImmunoSeq. "aminoAcid", "count", and "frequencyCount" are required columns. "estimatedNumberGenomes" is optional. Note that clonality is usually calculated from productive nucleotide sequences. Therefore, it is not recommended to run this function using a productive sequence list aggregated by amino acids.

# Details

Clonality is derived from the Shannon entropy, which is calculated from the frequencies of all productive sequences divided by the logarithm of the total number of unique productive sequences. This normalized entropy value is then inverted (1 - normalized entropy) to produce the clonality metric.

The Gini coefficient is an alternative metric used to calculate repertoire diversity and is derived from the Lorenz curve. The Lorenz curve is drawn such that x-axis represents the cumulative percentage of unique sequences and the y-axis represents the cumulative percentage of reads. A line passing through the origin with a slope of 1 reflects equal frequencies of all clones. The Gini coefficient is the ratio of the area between the line of equality and the observed Lorenz curve over the total area under the line of equality. Both Gini coefficient and clonality are reported on a scale from 0 to 1 where 0 indicates all sequences have the same frequency and 1 indicates the repertoire is dominated by a single sequence.

#### Value

Returns a data frame giving the total number of sequences, number of unique productive sequences, number of genomes, clonality, Gini coefficient, and the frequency (%) of the top productive sequence in each sample.

#### See Also

**[lorenzCurve](#page-17-1)** 

#### Examples

```
file.path <- system.file("extdata", "TCRB_sequencing", package = "LymphoSeq")
```

```
file.list <- readImmunoSeq(path = file.path)
```

```
clonality(file.list = file.list)
```
clonalRelatedness *Clonal relatedness*

#### Description

Calculates the clonal relatedness for each sample in a list of data frames.

#### Usage

```
clonalRelatedness(list, editDistance = 10)
```
### Arguments

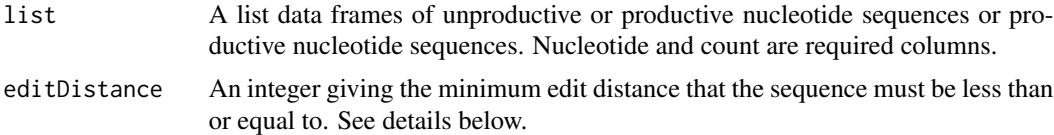

# Details

Clonal relatedness is the proportion of nucleotide sequences that are related by a defined edit distance threshold. The value ranges from 0 to 1 where 0 indicates no sequences are related and 1 indicates all sequences are related.

Edit distance is a way of quantifying how dissimilar two sequences are to one another by counting the minimum number of operations required to transform one sequence into the other. For example, an edit distance of 0 means the sequences are identical and an edit distance of 1 indicates that the sequences different by a single amino acid or nucleotide.

#### Value

Returns a data frame with the calculated clonal relatedness for each sample.

```
file.path <- system.file("extdata", "IGH_sequencing", package = "LymphoSeq")
file.list <- readImmunoSeq(path = file.path)
clonal.relatedness <- clonalRelatedness(list = file.list, editDistance = 10)
# Merge results with clonality table
```
<span id="page-7-0"></span>

#### <span id="page-8-0"></span>cloneTrack 99

```
clonality <- clonality(file.list = file.list)
merged <- merge(clonality, clonal.relatedness)
```
cloneTrack *Clone tracking plot*

#### Description

Creates line plot tracking amino acid frequencies across multiple samples

# Usage

```
cloneTrack(sequence.matrix, map = "none", productive.aa, label = "none",
  track = "none", unassigned = TRUE)
```
# Arguments

sequence.matrix

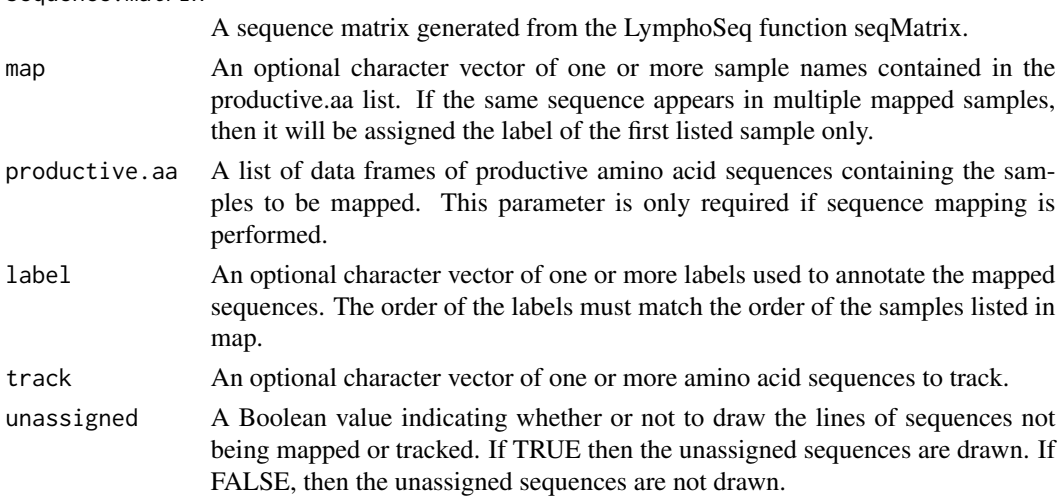

# Details

The plot is made using the package ggplot2 and can be reformatted using ggplot2 functions. See examples below.

# Value

Returns a line plot showing the amino acid frequencies across multiple samples in the sequence matrix where each line represents one unique sequence.

#### See Also

An excellent resource for examples on how to reformat a ggplot can be found in the R Graphics Cookbook online (<http://www.cookbook-r.com/Graphs/>).

#### <span id="page-9-0"></span>Examples

```
file.path <- system.file("extdata", "TCRB_sequencing", package = "LymphoSeq")
file.list <- readImmunoSeq(path = file.path)
productive.aa <- productiveSeq(file.list = file.list, aggregate = "aminoAcid")
top.freq \leq topFreq(productive.aa = productive.aa, percent = 0.1)
sequence.matrix <- seqMatrix(productive.aa = productive.aa, sequences = top.freq$aminoAcid)
# Track clones without mapping or tracking specific sequences
cloneTrack(sequence.matrix = sequence.matrix)
# Track top 20 clones mapping to the CD4 and CD8 samples
cloneTrack(sequence.matrix = sequence.matrix, productive.aa = productive.aa,
  map = c("TRB_CDA_949", "TRB_CDB_949"), label = c("CD4", "CD8"),track = top.freq$aminoAcid[1:20], unassigned = TRUE)
# Track the top 10 clones from top.freq
cloneTrack(sequence.matrix = sequence.matrix, productive.aa = productive.aa,
   track = top.freq$aminoAcid[1:10], unassigned = FALSE)
# Track clones mapping to the CD4 and CD8 samples while ignoring all others
cloneTrack(sequence.matrix = sequence.matrix, productive.aa = productive.aa,
  map = c("TRB_CD4_949", "TRB_CD8_949"), label = c("CD4", "CD8"),
  unassigned = FALSE)
# Track clones mapping to the CD4 and CD8 samples and track 2 specific sequences
cloneTrack(sequence.matrix = sequence.matrix, productive.aa = productive.aa,
  map = c("TRB_CDA_949", "TRB_CDB_949"), label = c("CD4", "CD8"),track = c("CASSPPTGERDTQYF", "CASSQDRTGQYGYTF"), unassigned = FALSE)
# Reorder the x axis, change the axis labels, convert to log scale, and add title
x.limits <- c("TRB_Unsorted_0", "TRB_Unsorted_32",
   "TRB_Unsorted_83", "TRB_Unsorted_949", "TRB_Unsorted_1320")
sequence.matrix <- sequence.matrix[ ,c("aminoAcid", x.limits)]
clone.track <- cloneTrack(sequence.matrix = sequence.matrix,
  productive.aa = productive.aa, track = top.freq$aminoAcid[1:10], unassigned = FALSE)
x.labels <- c("Day 0", "Day 32", "Day 83", "Day 949", "Day 1320")
clone.track +
  ggplot2::scale_x_discrete(expand = c(0,0), labels = x_labels) +ggplot2::scale_y_log10() + ggplot2::annotation_logticks(sides = "l") +
  ggplot2::ggtitle("Figure Title")
```
<span id="page-9-1"></span>commonSeqs *Common sequences in two or more samples*

# <span id="page-10-0"></span>commonSeqsBar 11

## Description

Creates a data frame of the common sequences in two or more samples, reporting their frequencies in each.

# Usage

```
commonSeqs(samples, productive.aa)
```
# Arguments

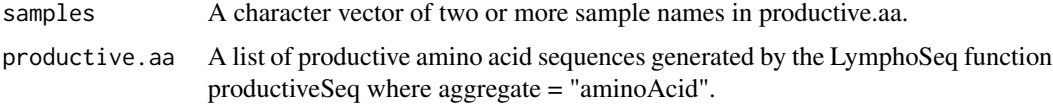

# Value

Returns a data frame of the common sequences between two or more files displaying their frequencies in each.

# See Also

[commonSeqsVenn](#page-13-1)

# Examples

```
file.path <- system.file("extdata", "TCRB_sequencing", package = "LymphoSeq")
file.list <- readImmunoSeq(path = file.path)
productive.aa <- productiveSeq(file.list = file.list, aggregate = "aminoAcid")
commonSeqs(samples = c("TRB_Unsorted_0", "TRB_Unsorted_32"),
  productive.aa = productive.aa)
```
commonSeqsBar *Common sequences bar plot*

# Description

Creates an UpSetR bar plot showing the number of intersecting sequences across multiple samples. This function is useful when more than 3 samples are being compared.

#### Usage

```
commonSeqsBar(productive.aa, samples, color.sample = NULL,
  color.intersection = NULL, color = "#377eb8", labels = "no")
```
# <span id="page-11-0"></span>Arguments

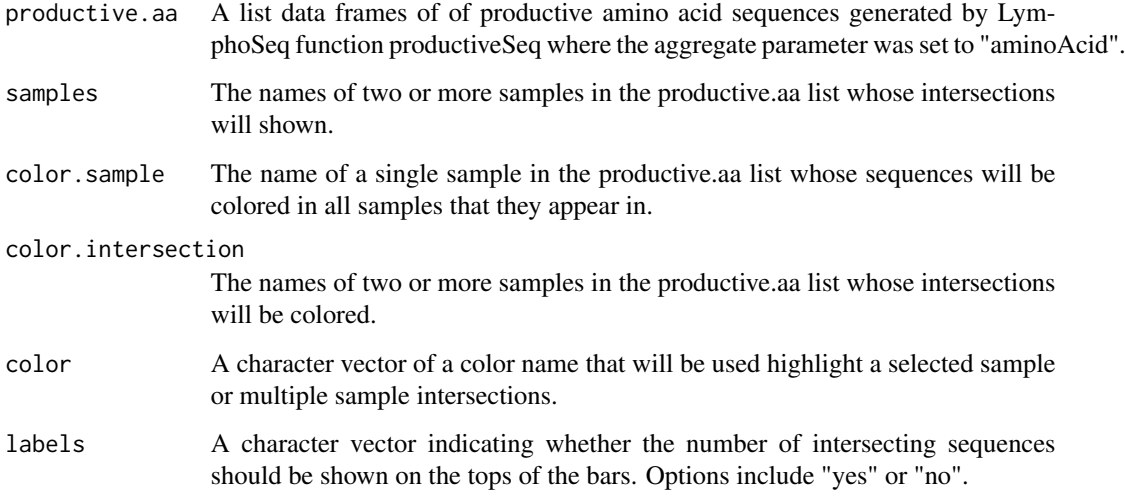

# Value

Returns an UpSetR bar plot showing the number of intersecting sequences across multiple samples.

# Examples

```
file.path <- system.file("extdata", "TCRB_sequencing", package = "LymphoSeq")
file.list <- readImmunoSeq(path = file.path)
productive.aa <- productiveSeq(file.list = file.list, aggregate = "aminoAcid")
commonSeqsBar(productive.aa = productive.aa, samples = c("TRB_CD4_949", "TRB_CD8_949",
"TRB_Unsorted_949", "TRB_Unsorted_1320"), color.sample = "TRB_CD8_949")
```
commonSeqsPlot *Common sequences plot*

# Description

Creates a scatter plot of just the sequences in common between two samples.

# Usage

```
commonSeqsPlot(sample1, sample2, productive.aa, show = "common")
```
# commonSeqsPlot 13

## **Arguments**

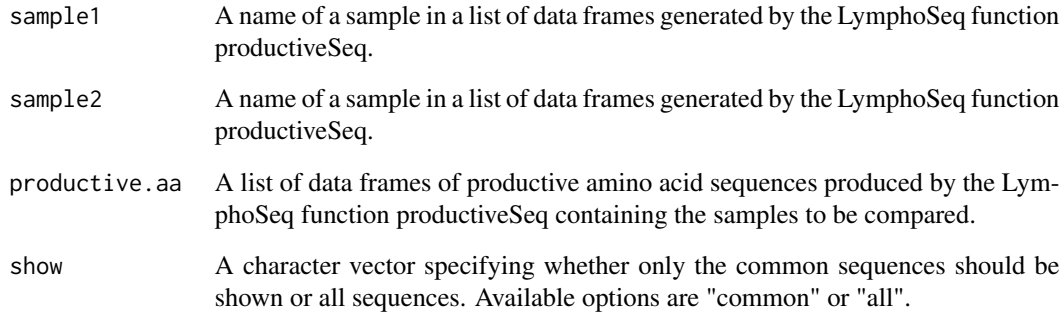

### Details

The plot is made using the package ggplot2 and can be reformatted using ggplot2 functions. See examples below.

#### Value

Returns a frequency scatter plot of two samples showing only the shared sequences.

# See Also

An excellent resource for examples on how to reformat a ggplot can be found in the R Graphics Cookbook online (<http://www.cookbook-r.com/Graphs/>).

```
file.path <- system.file("extdata", "TCRB_sequencing", package = "LymphoSeq")
file.list <- readImmunoSeq(path = file.path)
productive.aa <- productiveSeq(file.list = file.list, aggregate = "aminoAcid")
commonSeqsPlot("TRB_Unsorted_32", "TRB_Unsorted_83",
  productive.aa = productive.aa)
# Change the X and Y axises to log-10 scale
commonSeqsPlot("TRB_Unsorted_32", "TRB_Unsorted_83",
  productive.aa = productive.aa) +
  ggplot2::scale_x_log10() +
  ggplot2::scale_y_log10() +
  ggplot2::annotation_logticks(sides = "bl")
```
<span id="page-13-1"></span><span id="page-13-0"></span>

#### Description

Creates a Venn diagram comparing the number of common sequences in two or three samples.

# Usage

```
commonSeqsVenn(samples, productive.seqs)
```
#### Arguments

samples A character vector of two or three names of samples in productive.seqs to compare.

productive.seqs

A list of productive amino acid sequences generated by the LymphoSeq function productiveSeq.

# Value

Returns a a Venn diagram of the number of common sequences between two or three samples.

#### See Also

[commonSeqs](#page-9-1)

```
file.path <- system.file("extdata", "TCRB_sequencing", package = "LymphoSeq")
file.list <- readImmunoSeq(path = file.path)
productive.aa <- productiveSeq(file.list = file.list, aggregate = "aminoAcid")
# Plot a triple Venn diagram
commonSeqsVenn(samples = c("TRB_Unsorted_0",
   "TRB_Unsorted_32", "TRB_Unsorted_83"),
  productive.seqs = productive.aa)
# Plot a double Venn diagram
commonSeqsVenn(samples = c("TRB_Unsorted_0",
   "TRB_Unsorted_32"), productive.seqs = productive.aa)
# Save Venn diagram as a .png file to working directory
png(filename = "Venn diagram.png", res = 300, units = "in", height = 5, width = 5)
commonSeqsVenn(samples = c("TRB_Unsorted_0", "TRB_Unsorted_32"),
  productive.seqs = productive.aa)
```
<span id="page-14-0"></span>dev.off()

differentialAbundance *Differential abundance analysis*

# Description

Use a Fisher exact test to calculate differential abdunance of each sequence in two samples and reports the log2 transformed fold change, P value and adjusted P value.

# Usage

```
differentialAbundance(sample1, sample2, list,
  abundance = "estimatedNumberGenomes", type = "aminoAcid", q = 1,
  zero = 0.001, parallel = FALSE)
```
# Arguments

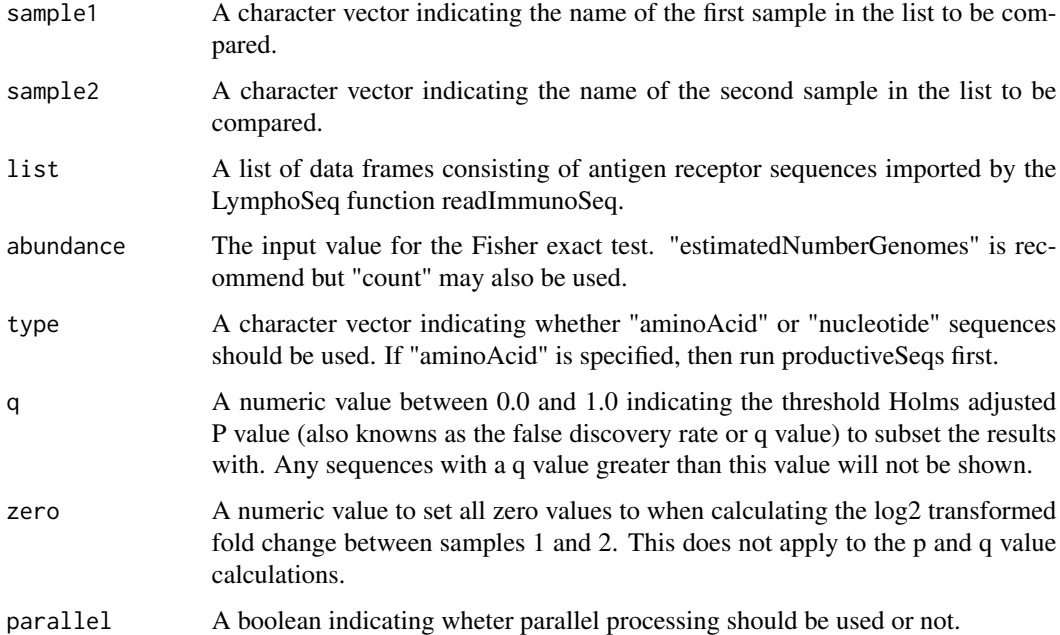

# Value

Returns a data frame with columns corresponding to the frequency of the abudance measure in samples 1 and 2, the P value, Q value (Holms adjusted P value, also knowns as the false discovery rate), and log2 transformed fold change.

#### <span id="page-15-0"></span>Examples

```
file.path <- system.file("extdata", "TCRB_sequencing", package = "LymphoSeq")
file.list <- readImmunoSeq(path = file.path)
productive.aa <- productiveSeq(file.list = file.list, aggregate = "aminoAcid")
differentialAbundance(list = productive.aa, sample1 = "TRB_Unsorted_949",
                     sample2 = "TRB_Unsorted_1320", type = "aminoAcid", q = 0.01,
                     zero = 0.001
```
exportFasta *Export sequences in fasta format*

#### Description

Export nucleotide or amino acid sequences in fasta format.

# Usage

```
exportFasta(list, type = "nucleotide", names = c("rank", "aminoAcid",
  "count"))
```
#### Arguments

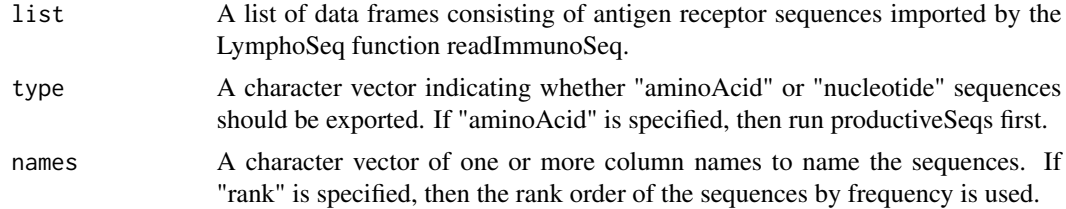

# Value

Exports fasta files to the working directory.

```
file.path <- system.file("extdata", "TCRB_sequencing", package = "LymphoSeq")
file.list <- readImmunoSeq(path = file.path)
exportFasta(list = file.list, type = "nucleotide", names = c("rank", "aminoAcid", "count"))
productive.aa <- productiveSeq(file.list = file.list, aggregate = "aminoAcid")
```

```
exportFasta(list = productive.aa, type = "aminoAcid", names = "frequencyCount")
```
<span id="page-16-0"></span>

#### Description

Creates a data frame of VDJ gene counts and frequencies.

# Usage

```
geneFreq(productive.nt, locus = "VDJ", family = FALSE)
```
# Arguments

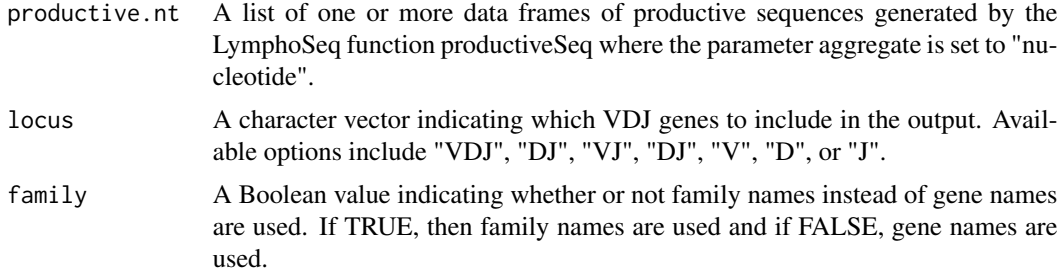

# Value

Returns a data frame with the sample names, VDJ gene name, count, and % frequency of the V, D, or J genes (each gene frequency should add to 100% for each sample).

```
file.path <- system.file("extdata", "TCRB_sequencing", package = "LymphoSeq")
file.list <- readImmunoSeq(path = file.path)
productive.nt <- productiveSeq(file.list = file.list, aggregate = "nucleotide")
geneFreq(productive.nt, locus = "VDJ", family = FALSE)
# Create a heat map of V gene usage
vfamilies <- geneFreq(productive.nt, locus = "V", family = TRUE)
require(reshape)
vfamilies <- reshape::cast(vfamilies, familyName ~ samples, value = "frequencyGene", sum)
rownames(vfamilies) <- as.character(vfamilies$familyName)
vfamilies$familyName <- NULL
```

```
RedBlue <- grDevices::colorRampPalette(rev(RColorBrewer::brewer.pal(11, "RdBu")))(256)
require(pheatmap)
pheatmap::pheatmap(vfamilies, color = RedBlue, scale = "row")
# Create a word cloud of V gene usage
vgenes <- geneFreq(productive.nt, locus = "V", family = FALSE)
require(wordcloud)
wordcloud::wordcloud(words = vgenes[vgenes$samples == "TRB_Unsorted_83", "geneName"],
  freq = vgenes[vgenes$samples == "TRB_Unsorted_83", "frequencyGene"],
 colors = RedBlue)
# Create a cumulative frequency bar plot of V gene usage
vgenes <- geneFreq(productive.nt, locus = "V", family = FALSE)
require(ggplot2)
ggplot2::ggplot(vgenes, aes(x = samples, y = frequencyGene, fill = geneName)) +geom\_bar(stat = "identity") +theme_minimal() +
 scale_y_{continuous(expand = c(0, 0)) +guides(fill = guide_legend(ncol = 3)) +
 labs(y = "Frequency (%)", x = "", fill = "") +theme(axis.text.x = element_text(angle = 90, vjust = 0.5, hjust = 1))
```
<span id="page-17-1"></span>lorenzCurve *Lorenz curve*

# Description

Plots a Lorenz curve derived from the frequency of the amino acid sequences.

#### Usage

```
lorenzCurve(samples, list)
```
#### Arguments

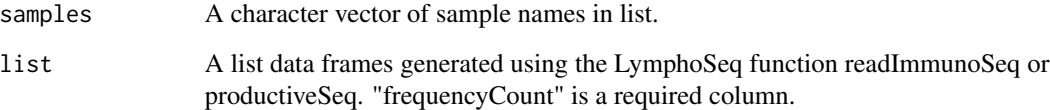

#### lorenzCurve 19

# Details

The Gini coefficient is an alternative metric used to calculate repertoire diversity and is derived from the Lorenz curve. The Lorenz curve is drawn such that x-axis represents the cumulative percentage of unique sequences and the y-axis represents the cumulative percentage of reads. A line passing through the origin with a slope of 1 reflects equal frequencies of all sequences. The Gini coefficient is the ratio of the area between the line of equality and the observed Lorenz curve over the total area under the line of equality.

The plot is made using the package ggplot2 and can be reformatted using ggplot2 functions. See examples below.

#### Value

Returns a Lorenz curve.

# See Also

An excellent resource for examples on how to reformat a ggplot can be found in the R Graphics Cookbook online (<http://www.cookbook-r.com/Graphs/>).

```
file.path <- system.file("extdata", "TCRB_sequencing", package = "LymphoSeq")
file.list <- readImmunoSeq(path = file.path)
lorenzCurve(samples = names(file.list), list = file.list)
productive.aa <- productiveSeq(file.list = file.list, aggregate = "aminoAcid")
lorenzCurve(samples = names(productive.aa), list = productive.aa)
# Change the legend labels, line colors, and add a title
samples <- c("TRB_Unsorted_0", "TRB_Unsorted_32",
   "TRB_Unsorted_83", "TRB_Unsorted_949", "TRB_Unsorted_1320")
lorenz.curve <- lorenzCurve(samples = samples, list = productive.aa)
labels <- c("Day 0", "Day 32", "Day 83", "Day 949", "Day 1320")
colors <- c("navyblue", "red", "darkgreen", "orange", "purple")
lorenz.curve + ggplot2::scale_color_manual(name = "Samples", breaks = samples,
  labels = labels, values = colors) + ggplot2::ggtitle("Figure Title")
```
<span id="page-19-0"></span>mergeFiles *Merge files*

# Description

Merges two or more sample data frames into a single data frame and aggregates count, frequency-Count, and estimatedNumberGenomes.

# Usage

mergeFiles(samples, file.list)

# Arguments

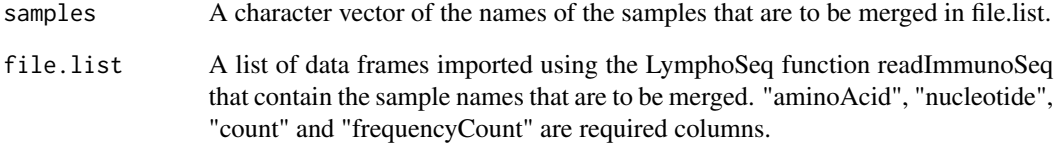

# Value

Returns a data frame of the merged samples. The values of count, frequencyCount, and estimated-NumberGenomes are aggregated. That is, the sum of count and estimatedNumberGenomes columns of the merged data frame should equal the sum of the columns from the unmerged samples. Likewise, the frequencyCount of the merged data frame should add up to 100%. All other columns in the unmerged data frames are included in the merge data frame.

```
file.path <- system.file("extdata", "TCRB_sequencing", package = "LymphoSeq")
file.list <- readImmunoSeq(path = file.path)
TCRB_Day949_Merged <- mergeFiles(samples = c("TRB_CD4_949",
   "TRB_CD8_949"), file.list)
# To combine the merged data frames with file.list
file.list <- c(list("TCRB_Day949_Merged" = TCRB_Day949_Merged), file.list)
```
<span id="page-20-1"></span><span id="page-20-0"></span>

#### Description

Creates a heat map from a similarity or Bhattacharyya matrix.

# Usage

```
pairwisePlot(matrix)
```
# Arguments

matrix A similarity or Bhattacharyya matrix produced by the LymphoSeq functions similarityMatrix or bhattacharyyaMatrix.

# Details

The plot is made using the package ggplot2 and can be reformatted using ggplot2 functions. See examples below.

# Value

A pairwise comparison heat map.

# See Also

An excellent resource for examples on how to reformat a ggplot can be found in the R Graphics Cookbook online (<http://www.cookbook-r.com/Graphs/>). The functions to create the similarity or Bhattacharyya matrix can be found here: [similarityMatrix](#page-29-1) and [bhattacharyyaMatrix](#page-4-1)

```
file.path <- system.file("extdata", "TCRB_sequencing", package = "LymphoSeq")
file.list <- readImmunoSeq(path = file.path)
productive.aa <- productiveSeq(file.list = file.list, aggregate = "aminoAcid")
similarity.matrix <- similarityMatrix(productive.seqs = productive.aa)
pairwisePlot(matrix = similarity.matrix)
bhattacharyya.matrix <- bhattacharyyaMatrix(productive.seqs = productive.aa)
pairwisePlot(matrix = bhattacharyya.matrix)
# Change plot color, title legend, and add title
pairwisePlot(matrix = similarity.matrix) +
```

```
ggplot2::scale_fill\_gradient(low = "Hdeebf7", high = "H3182bd") +ggplot2::labs(fill = "Similarity score") + ggplot2::ggtitle("Figure Title")
```
phyloTree *Create phylogenetic tree*

# Description

Create a phylogenetic tree using neighbor joining tree estimation for amino acid or nucleotide CDR3 sequences in a list of data frames.

# Usage

```
phyloTree(list, sample, type = "nucleotide", layout = "rectangular",
 label = TRUE)
```
# Arguments

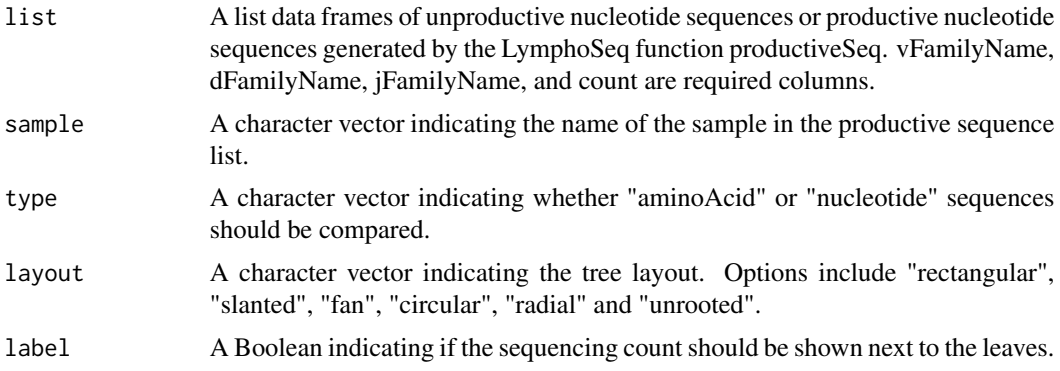

# Value

Returns a phylogenetic tree where each leaf represents a sequence color coded by the V, D, and J gene usage. The number next to each leaf refers to the sequence count. A triangle shaped leaf indicates the dominant sequence. Refer to the ggtree Bioconductor package documentation for details on how to manipulate the tree.

```
file.path <- system.file("extdata", "IGH_sequencing", package = "LymphoSeq")
file.list <- readImmunoSeq(path = file.path)
productive.nt <- productiveSeq(file.list = file.list, aggregate = "nucleotide")
phyloTree(list = productive.nt, sample = "IGH_MVQ92552A_BL", type = "nucleotide",
        layout = "rectangular")
```
<span id="page-21-0"></span>

#### <span id="page-22-0"></span>productive 23

```
phyloTree(list = productive.nt, sample = "IGH_MVQ92552A_BL", type = "aminoAcid",
        layout = "circular")
# Add scale and title to figure
library(ggtree)
library(ggplot2)
phyloTree(list = productive.nt, sample = "IGH_MVQ92552A_BL", type = "aminoAcid",
        layout = "rectangular") +
        ggtree::theme_tree2() +
     ggplot2::theme(legend.position = "right", legend.key = element_rect(colour = "white")) +
        ggplot2::ggtitle("Title")
# Hide legend and leaf labels
phyloTree(list = productive.nt, sample = "IGH_MVQ92552A_BL", type = "nucleotide",
        layout = "rectangular", label = FALSE) +
        ggplot2::theme(legend.position="none")
```
productive *Productive sequences*

# Description

Remove unproductive CDR3 sequences from a single data frame.

# Usage

productive(sample, aggregate = "aminoAcid")

#### Arguments

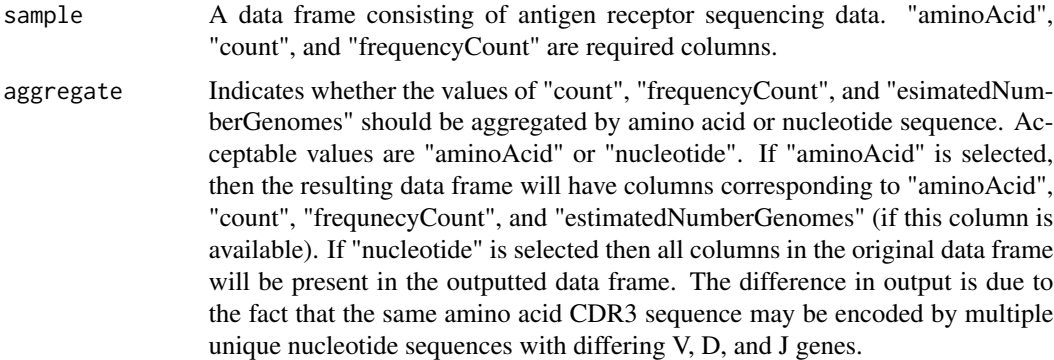

# Value

Returns a data frame of productive amino acid sequences with recomputed values for "count", "frequencyCount", and "esimatedNumberGenomes". A productive sequences is defined as a sequence that is in frame and does not have an early stop codon.

# <span id="page-23-0"></span>See Also

[productiveSeq](#page-23-1)

# Examples

```
file.path <- system.file("extdata", "TCRB_sequencing", package = "LymphoSeq")
```

```
file.list <- readImmunoSeq(path = file.path)
```

```
productive <- productive(sample = file.list[["TRB_Unsorted_32"]], aggregate = "aminoAcid")
```
<span id="page-23-1"></span>productiveSeq *Productive sequences*

# Description

Remove unproductive CDR3 sequences from a list of data frames.

# Usage

```
productiveSeq(file.list, aggregate = "aminoAcid", prevalence = FALSE)
```
# Arguments

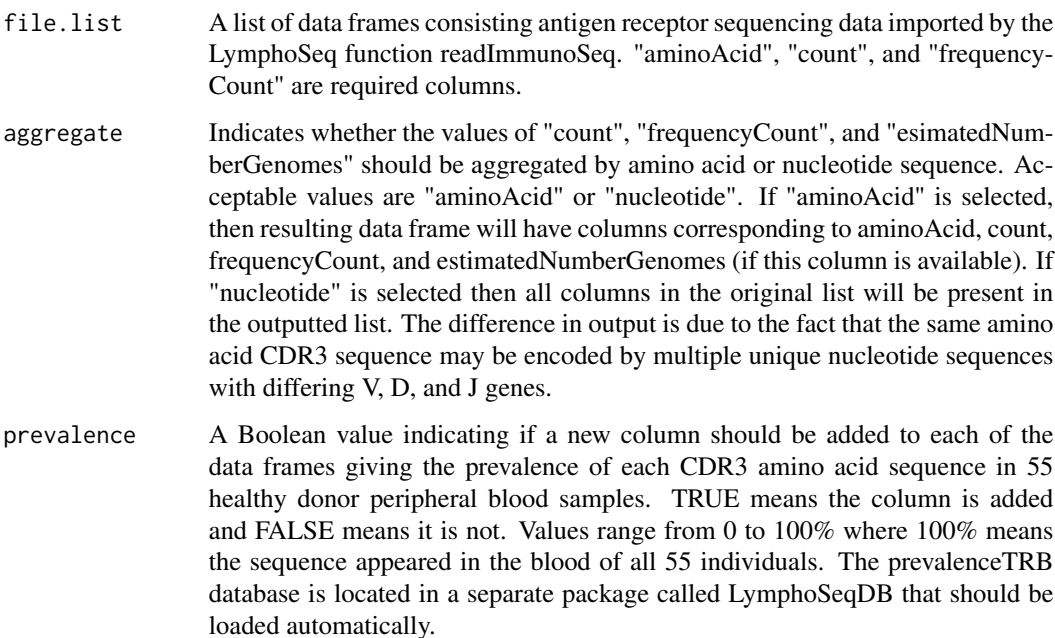

# <span id="page-24-0"></span>readImmunoSeq 25

# Value

Returns a list of data frames of productive amino acid sequences with recomputed values for "count", "frequencyCount", and "esimatedNumberGenomes". A productive sequences is defined as a sequences that is in frame and does not have an early stop codon.

# See Also

Refer to the LymphoSeqDB package for details regarding the prevalenceTRB database.

# Examples

```
file.path <- system.file("extdata", "TCRB_sequencing", package = "LymphoSeq")
file.list <- readImmunoSeq(path = file.path)
productive.nt <- productiveSeq(file.list = file.list,
   aggregate = "nucleotide", prevalence = FALSE)
productive.aa <- productiveSeq(file.list = file.list,
 aggregate = "aminoAcid", prevalence = TRUE)
```

```
readImmunoSeq Read ImmunoSeq files
```
# **Description**

Imports tab-separated value (.tsv) files exported by the Adaptive Biotechnologies ImmunoSEQ analyzer and stores them as a list of data frames.

#### Usage

```
readImmunoSeq(path, columns = c("aminoAcid", "nucleotide", "count",
 "count (templates)", "count (reads)", "count (templates/reads)",
 "frequencyCount", "frequencyCount (%)", "estimatedNumberGenomes",
 "vFamilyName", "dFamilyName", "jFamilyName", "vGeneName", "dGeneName",
 "jGeneName"), recursive = FALSE)
```
# Arguments

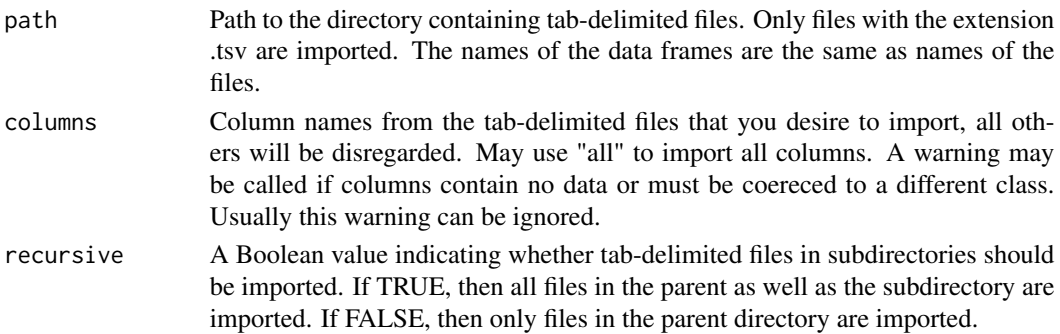

# <span id="page-25-0"></span>Details

May import tab-delimited files containing antigen receptor sequencing from other sources (e.g. miTCR or miXCR) as long as the column names are the same as used by ImmunoSEQ files. Available column headings in ImmunoSEQ files are: "nucleotide", "aminoAcid", "count", "count (templates)", "count (reads)", "count (templates/reads)", "frequencyCount", "frequencyCount (%)", "cdr3Length", "vMaxResolved", "vFamilyName", "vGeneName", "vGeneAllele", "vFamilyTies", "vGeneNameTies", "vGeneAlleleTies", "dMaxResolved", "dFamilyName", "dGeneName", "dGeneAllele", "dFamilyTies", "dGeneNameTies", "dGeneAlleleTies", "jMaxResolved", "jFamilyName", "jGeneName", "jGeneAllele", "jFamilyTies", "jGeneNameTies", "jGeneAlleleTies", "vDeletion", "d5Deletion", "d3Deletion", "jDeletion", "n2Insertion", "n1Insertion", "vIndex", "n2Index", "dIndex", "n1Index", "jIndex", "estimatedNumberGenomes", "sequenceStatus", "cloneResolved", "vOrphon", "dOrphon", "jOrphon", "vFunction", "dFunction", "jFunction", "fractionNucleated".

IMPORTANT: be aware that Adaptive has changed the column names of their files over time and if the headings of your files are inconsistent, then specify column = "all" or include all variations of the headings you want to important. For example, column =  $c("count", "count (template s)", "count$ (reads)"). Also be aware that the "count" column previously reported the number of sequencing reads in earlier versions of ImmunoSEQ but now is equivalent to the "estimatedNumberGenomes" column.

# Value

Returns a list of data frames. The names of each data frame are assigned according to the original ImmunoSEQ file names.

#### Examples

```
file.path <- system.file("extdata", "TCRB_sequencing", package = "LymphoSeq")
file.list <- readImmunoSeq(path = file.path,
                           columns = c("aminoAcid", "nucleotide", "count",
                                     "count (templates)", "count (reads)",
                                     "count (templates/reads)",
                                     "frequencyCount", "frequencyCount (%)",
                                     "estimatedNumberGenomes"),
                           recursive = FALSE)
```

```
removeSeq Remove sequence
```
# **Description**

Removes an amino acid sequence and associated data from all instances within a list of data frames and then recomputes the frequencyCount.

# Usage

removeSeq(file.list, sequence)

#### <span id="page-26-0"></span>Arguments

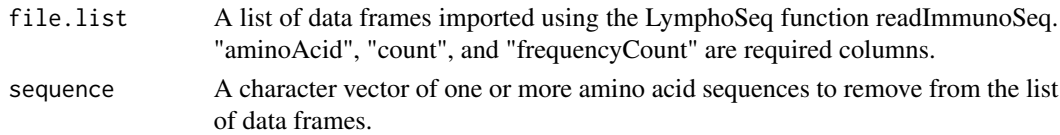

# Value

Returns a list of data frames like the one imported except all rows with the specified amino acid sequence are removed. The frequencyCount is recalculated.

#### Examples

```
file.path <- system.file("extdata", "TCRB_sequencing", package = "LymphoSeq")
file.list <- readImmunoSeq(path = file.path)
searchSeq(list = file.list, sequence = "CASSDLIGNGKLFF")
cleansed <- removeSeq(file.list = file.list, sequence = "CASSDLIGNGKLFF")
searchSeq(list = cleansed, sequence = "CASSDLIGNGKLFF")
```
searchPublished *Search for T cell receptor beta CDR3 amino acid sequences with known antigen specificity*

#### **Description**

Search for published T cell receptor beta CDR3 amino acid sequences with known antigen specificity in a list of data frames.

# Usage

```
searchPublished(list)
```
# Arguments

list A list of data frames generated by the LymphoSeq functions readImmunoSeq or productiveSeq. "aminoAcid", "frequencyCount", and "count" are required columns.

# Value

Returns a data frame of each sample name and instance in the sample that the published TCR sequence appeared along with additional information including antigen specificity, epitope, HLA type, and PubMed ID (PMID) for the reference where the sequence was characterized. The publishedTRB database is located in a separate package called LymphoSeqDB that should be loaded automatically.

#### See Also

Refer to the LymphoSeqDB package for details regarding the publishedTRB database.

#### Examples

```
file.path <- system.file("extdata", "TCRB_sequencing", package = "LymphoSeq")
file.list <- readImmunoSeq(path = file.path)
productive.aa <- productiveSeq(file.list = file.list, aggregate = "aminoAcid")
searchPublished(list = productive.aa)
```
searchSeq *Search for a sequence*

#### Description

Search for one or more amino acid or nucleotide CDR3 sequences in a list of data frames.

#### Usage

```
searchSeq(list, sequence, type = "aminoAcid", match = "global",
 editDistance = 0)
```
# Arguments

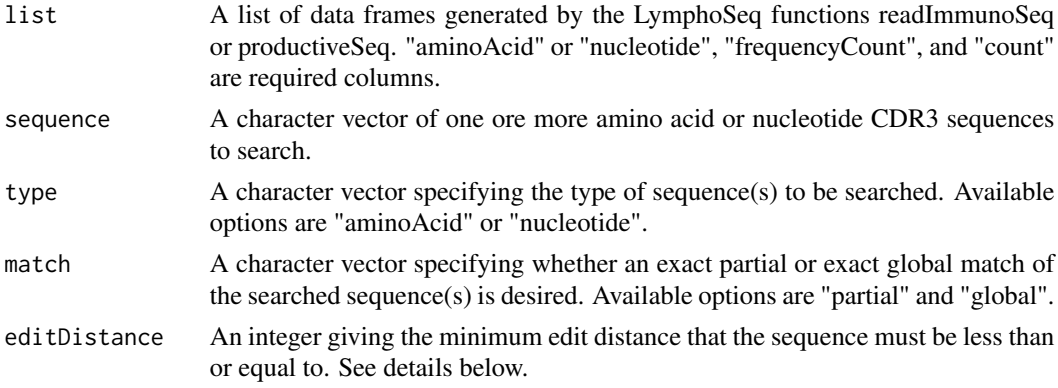

# Details

An exact partial match means the searched sequence is contained within target sequence. An exact global match means the searched sequence is identical to the target sequence.

Edit distance is a way of quantifying how dissimilar two sequences are to one another by counting the minimum number of operations required to transform one sequence into the other. For example, an edit distance of 0 means the sequences are identical and an edit distance of 1 indicates that the sequences different by a single amino acid or nucleotide.

<span id="page-27-0"></span>

#### <span id="page-28-0"></span>seqMatrix 29

# Value

Returns the rows for every instance in the list of data frames where the searched sequence(s) appeared.

# Examples

```
file.path <- system.file("extdata", "TCRB_sequencing", package = "LymphoSeq")
file.list <- readImmunoSeq(path = file.path)
aa1 <- "CASSPVSNEQFF"
aa2 <- "CASSQEVPPYQAFF"
searchSeq(list = file.list, sequence = aa1, type = "aminoAcid",
  match = "global", editDistance = 0)
searchSeq(list = file-list, sequence = c(aa1, aa2),type = "aminoAcid", match = "global", editDistance = \theta)
searchSeq(list = file.list, sequence = aa1, type = "aminoAcid", editDistance = 1)
nt <- "CTGATTCTGGAGTCCGCCAGCACCAACCAGACATCTATGTACCTCTGTGCCAGCAGTCCGGTAAGCAATGAGCAGTTCTTCGGGCCA"
searchSeq(list = file.list, sequence = nt, type = "nucleotide", editDistance = 3)
searchSeq(list = file.list, sequence = "CASSPVS", type = "aminoAcid",
  match = "partial", editDistance = 0)
searchSeq(list = file.list, sequence = nt, type = "nucleotide", editDistance = 0)
```
seqMatrix *Sequence matrix*

# Description

Creates a data frame with unique, productive amino acid sequences as rows and sample names as headers. Each value in the data frame represents the frequency that the sequence appeared in the sample.

# Usage

seqMatrix(productive.aa, sequences)

#### Arguments

productive.aa A list data frames of of productive amino acid sequences generated by LymphoSeq function productiveSeq where the aggregate parameter was set to "aminoAcid".

<span id="page-29-0"></span>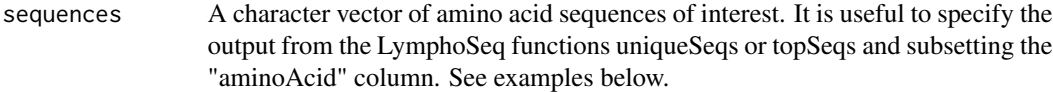

# Value

Returns a data frame of unique, productive amino acid sequences as rows and the % frequency it appears in each sample as columns.

# See Also

[topSeqs](#page-32-1) and [uniqueSeqs](#page-34-1)

# Examples

```
file.path <- system.file("extdata", "TCRB_sequencing", package = "LymphoSeq")
file.list <- readImmunoSeq(path = file.path)
productive.aa <- productiveSeq(file.list = file.list, aggregate = "aminoAcid")
top.seqs \leq topSeqs(productive.seqs = productive.aa, top = 0.1)
sequence.matrix <- seqMatrix(productive.aa = productive.aa,
  sequences = top.seqs$aminoAcid)
unique.seqs <- uniqueSeqs(productive.aa = productive.aa)
sequence.matrix <- seqMatrix(productive.aa = productive.aa,
   sequences = unique.seqs$aminoAcid)
# It can be helpful to combine top.freq and sequence.matrix
top.freq \leq topFreq(productive.aa = productive.aa, percent = 0)
sequence.matrix <- seqMatrix(productive.aa = productive.aa, sequences = top.freq$aminoAcid)
top.freq.matrix <- merge(top.freq, sequence.matrix)
```
<span id="page-29-1"></span>similarityMatrix *Similarity score matrix*

# Description

Calculates the similarity score of all pairwise comparison from a list of data frames.

# Usage

similarityMatrix(productive.seqs)

# <span id="page-30-0"></span>similarityScore 31

# Arguments

productive.seqs

A list data frames of productive sequences generated by the LymphoSeq function productiveSeq. "count" and "aminoAcid" are a required columns.

# Value

A data frame of similarity scores calculated from all pairwise comparisons. The similarity scores is a measure of the amount of overlap between two samples. The value ranges from 0 to 1 where 1 indicates the sequence frequencies are identical in the two samples and 0 indicates no shared frequencies.

# See Also

[pairwisePlot](#page-20-1) for plotting results as a heat map.

#### Examples

```
file.path <- system.file("extdata", "TCRB_sequencing", package = "LymphoSeq")
```

```
file.list <- readImmunoSeq(path = file.path)
```

```
productive.aa <- productiveSeq(file.list = file.list, aggregate = "aminoAcid")
```

```
similarityMatrix(productive.seqs = productive.aa)
```
similarityScore *Similarity score*

# Description

Calculates the similarity score of two samples.

#### Usage

```
similarityScore(sample1, sample2)
```
#### Arguments

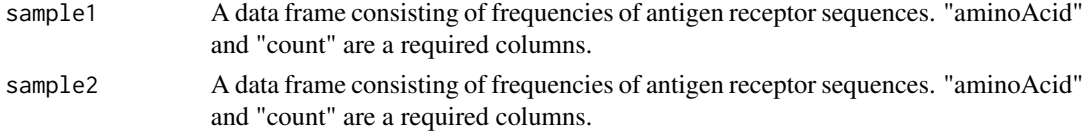

# Value

Returns the similarity score, a measure of the amount of overlap between two samples. The value ranges from 0 to 1 where 1 indicates the sequence frequencies are identical in the two samples and 0 indicates no shared frequencies.

#### See Also

[similarityMatrix](#page-29-1)

# Examples

```
file.path <- system.file("extdata", "TCRB_sequencing", package = "LymphoSeq")
file.list <- readImmunoSeq(path = file.path)
productive.aa <- productiveSeq(file.list, aggregate = "aminoAcid")
similarityScore(productive.aa[["TRB_Unsorted_32"]], productive.aa[["TRB_Unsorted_83"]])
```
topFreq *Top frequencies*

#### Description

Creates a data frame of the top productive amino acid sequences that have a specified minimum frequency threshold and reports the number of samples that the sequence appears in along with the minimum, maximum, and mean frequency across all samples. For T cell receptor beta sequences, the % prevalence and antigen specificity of that sequence is also provided.

#### Usage

```
topFreq(productive.aa, percent = 0.1)
```
# Arguments

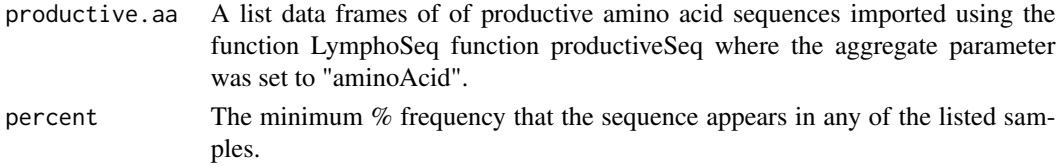

#### Value

A data frame of amino acid sequences and the number of samples that the sequence appears in along with the minimum, maximum, and mean frequency across all samples. For T cell receptor beta sequences, additionally reported is the  $%$  prevalence that the sequence appears in 55 healthy donor blood samples. Also provided is the antigen specificity of that sequence if known by comparing it to a database of previously reported sequences in the literature. The prevalenceTRB and publishedTRB databases are located in a separate package called LymphoSeqDB that should be loaded automatically.

#### See Also

Refer to the LymphoSeqDB package for details regarding the prevalenceTRB and publishedTRB database.

<span id="page-31-0"></span>

#### <span id="page-32-0"></span>topSeqs 33

# Examples

```
file.path <- system.file("extdata", "TCRB_sequencing", package = "LymphoSeq")
file.list <- readImmunoSeq(path = file.path)
productive.aa <- productiveSeq(file.list = file.list, aggregate = "aminoAcid")
top.freq \leq topFreq(productive.aa = productive.aa, percent = 0.1)
```
<span id="page-32-1"></span>topSeqs *Top sequences*

# Description

Creates a data frame of a selected number of top productive sequences from a list of data frames.

# Usage

topSeqs(productive.seqs, top = 1)

# Arguments

productive.seqs

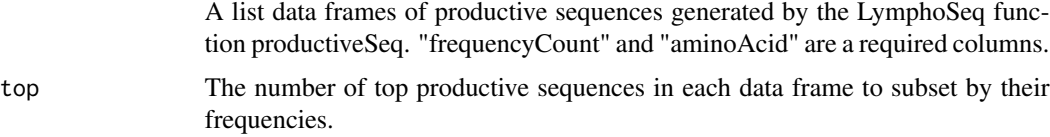

# Value

Returns a data frame of a selected number of top productive sequences from a list of data frames.

#### See Also

[chordDiagramVDJ](#page-4-2)

```
file.path <- system.file("extdata", "TCRB_sequencing", package = "LymphoSeq")
file.list <- readImmunoSeq(path = file.path)
productive.aa <- productiveSeq(file.list = file.list, aggregate = "aminoAcid")
top.seqs <- topSeqs(productive.seqs = productive.aa, top = 1)
```
<span id="page-33-0"></span>

## Description

Create a cumulative frequency bar plot of a specified number of top sequences.

# Usage

topSeqsPlot(list, top = 10)

# Arguments

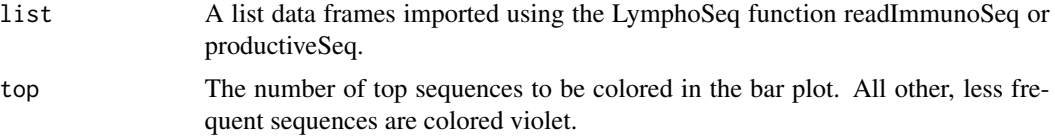

# Details

The plot is made using the package ggplot2 and can be reformatted using ggplot2 functions. See examples below.

# Value

Returns a cumulative frequency bar plot of the top sequences.

#### See Also

An excellent resource for examples on how to reformat a ggplot can be found in the R Graphics Cookbook online (<http://www.cookbook-r.com/Graphs/>).

# Examples

```
file.path <- system.file("extdata", "TCRB_sequencing", package = "LymphoSeq")
```
file.list <- readImmunoSeq(path = file.path)

```
topSeqsPlot(list = file.list, top = 10)
```

```
# Display the number of sequences at the top of bar plot and add a title
n <- as.character(lapply(file.list, nrow))
```

```
topSeqsPlot(list = file.list, top = 10) +
  ggplot2::annotate("text", x = 1:length(file.list), y = 105, label = n, color = "black") +ggplot2::expand\_limits(y = c(0, 110)) + ggplot2::ggtitle("Figure Title") +ggplot2::scale_x_discrete(limits = names(file.list))
```
<span id="page-34-1"></span><span id="page-34-0"></span>uniqueSeqs *Unique sequences*

# Description

Aggregates all productive sequences within a list of data frames by count.

# Usage

```
uniqueSeqs(productive.aa)
```
# Arguments

productive.aa A list data frames of of productive amino acid sequences imported using the function LymphoSeq function productiveSeq where the aggregate parameter was set to "aminoAcid".

# Value

A data frame of unique amino acid sequences from the list of data frames aggregated by count.

```
file.path <- system.file("extdata", "TCRB_sequencing", package = "LymphoSeq")
file.list <- readImmunoSeq(path = file.path)
productive.aa <- productiveSeq(file.list = file.list, aggregate = "aminoAcid")
unique.seqs <- uniqueSeqs(productive.aa = productive.aa)
```
# <span id="page-35-0"></span>Index

```
alignSeq, 2
bhattacharyyaCoefficient, 4
bhattacharyyaMatrix, 4, 5, 21
chordDiagramVDJ, 5, 33
clonality, 7
clonalRelatedness, 8
cloneTrack, 9
commonSeqs, 10, 14
commonSeqsBar, 11
commonSeqsPlot, 12
commonSeqsVenn, 11, 14
differentialAbundance, 15
exportFasta, 16
geneFreq, 17
lorenzCurve, 7, 18
mergeFiles, 20
pairwisePlot, 5, 21, 31
phyloTree, 22
productive, 23
productiveSeq, 24, 24
readImmunoSeq, 25
removeSeq, 26
searchPublished, 27
searchSeq, 28
seqMatrix, 29
similarityMatrix, 21, 30, 32
similarityScore, 31
topFreq, 32
topSeqs, 6, 30, 33
topSeqsPlot, 34
uniqueSeqs, 30, 35
```